## FINANCIAL AID FEDERAL DIRECT LOAN PROGRAM

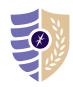

Q Log In | Create Account

## PARENT PLUS LOAN APPLICATION INSTRUCTIONS

Note: Dependent students are required to file a FAFSA before a parent may apply for a Federal Parent PLUS Loan.

Federal Student Aid PROUD SPONSOR of UNDERSTAND AID V APPLY FOR AID V COMPLETE AID PROCESS V MANAGE LOANS V You Are America's Corinthian/Manriquez Court Case Smartest Investment Complete the FAFSA® Form **Explore Ways to Lower Payments** The U.S. Department of Education's office of Federal Student Aid provides more than \$120 billion in financial aid to help pay for college each year. Learn About Loan Forgiveness **Considering School** In School In Repayment I'm thinking about going to I'm in the process of earning of I want to help my child pay for I have loans I need to repay POPULAR TOPICS We'll share useful info and walk you through the PLUS loan Apply for a Parent PLUS Loan

- **STEP 1:** Visit studentaid.gov.
- STEP 2: Under the Parent tab, click on Apply for a Parent PLUS Loan.
  - Login with the parent federal FSA ID (do not use the student FSA ID).
- **STEP 3:** Click START to begin the **Parent PLUS application**.
  - · Select an award year.
  - Enter school, loan amount, and loan period (i.e. for fall/spring: August 2020 May 2021).
  - Complete authorizations and submit application.
- **STEP 4:** Complete Parent PLUS Master Promissory Note (MPN).
  - Under the Parent tab, click Complete a Master Promissory Note for a Parent PLUS Loan.
  - Sign and submit MPN.

QUESTIONS? Please contact the Student Loan Support Center at 1-800-557-7394